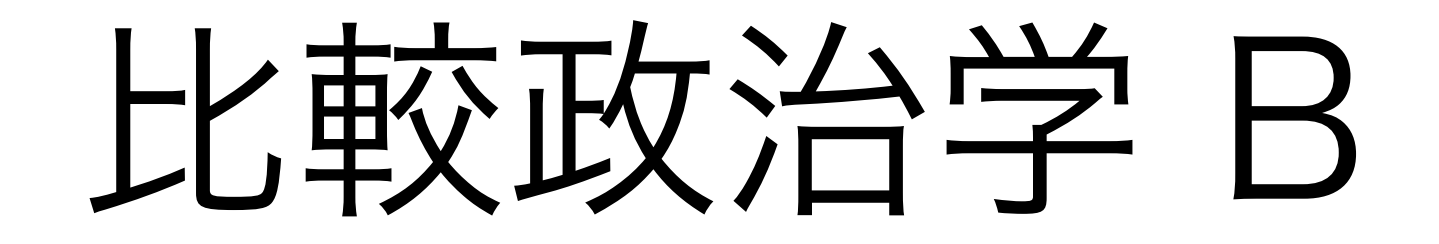

#### イントロダクション

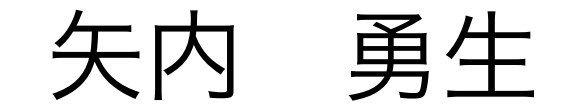

## 時間割

- 1限:8:50 10:20
- 2限: 10:30 12:00
- $3 \times : 13:10 14:40$

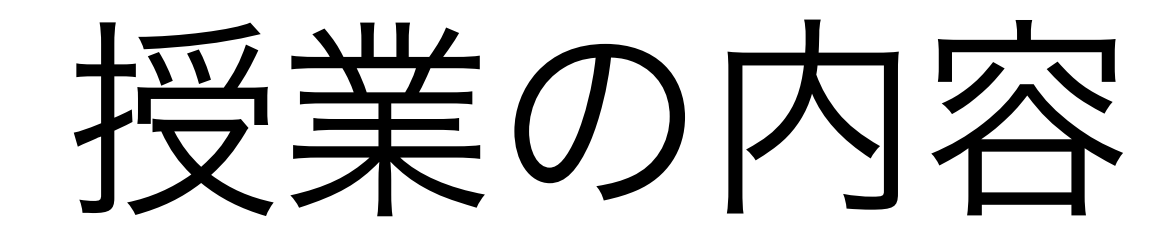

#### • 9月15日にうりぼーネットに掲示したシラバスを参照

• 内容を変更する可能性も。その場合、最新版の講義要項 をアップロードするので、確認すること。

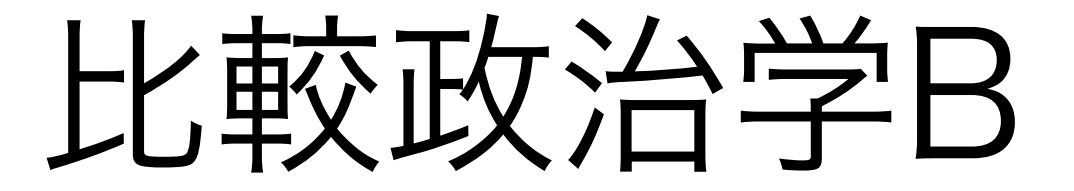

### Comparative Politics B

- 比較政治学 (Comparative Politics) における実証分析の 方法を学ぶ
	- ‣ 計量分析の基礎を身につける
	- ▶ 前提知識:比較政治学Aの内容

#### 計量分析

- •計量分析:数量分析, 定量(的)分析; quantitative methods
- •数量データ(数字で表現されるデータ)を分析する
- 統計学の手法を使う:記述統計と推測統計
	- 探索的なデータ分析
	- 仮説を検証するためのデータ分析
- •比較政治学における理論を、データによって検証したり、発 見したりする方法

### この授業で何を学ぶか?

- •計量分析によって、因果効果を見つける
	- 分析ソフトR(と関連するソフト)の使い方
	- 数量分析研究の記録の仕方
	- 研究上のパズルに応じた分析方法の選択
	- 分析結果のプレゼンテーション

## なぜこの授業を受けるのか?

- •計量分析に興味がある場合
	- 自分の論文・レポート等で数量分析を行うことができる
	- 研究をもっと効率的に進めることができる
- •計量分析に興味がなくても、比較政治学に興味がある場合
	- 計量分析に興味をもつきっかけに!
	- より多くの研究論文が読めるようになる
	- 計量分析の内容を知れば、計量分析を批判できるようになる(知 らなければ批判できない)

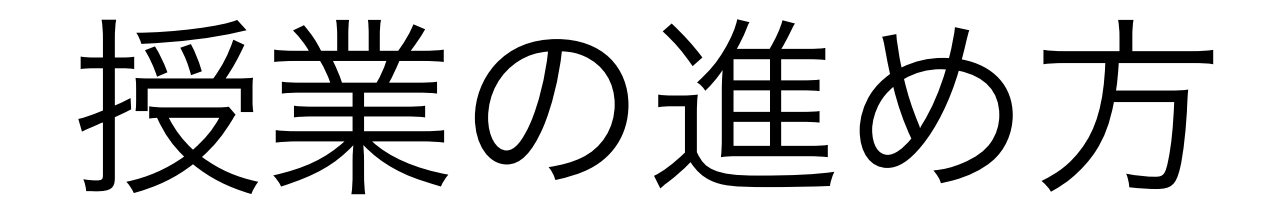

- •講義と実習を織り交ぜながら進める
- •自分のラップトップを持ち込んでもよい
- •授業中はいつでもコンピュータを利用できる状態にしてお くこと
- •質問があるときはいつでも手を挙げること
	- 内容の性質上、一度わからなくなると追いつくのが難し いので、わからなくなったときに訊く(欠席するとどう なるかはここから推測せよ)

### 成績評価の方法

- •授業への参加(単なる出席ではない):20%
- •課題の提出状況と完成度:40%
	- 課題は2つの予定(2日目と3日目 [または4日目]に 提示)
- •期末レポート:40%
	- 内容については2日目の授業中に提示する

授業のウェブページ

- •矢内のウェブサイト: [http://www.yukiyanai.com/](http://www.yukiyanai.com)
	- (日本語 →) 授業 → 比較政治学B
		- ▶ 授業のページ: [http://yukiyanai.github.io/jp/](http://yukiyanai.github.io/jp/classes/kobe-cp) [classes/kobe-cp/](http://yukiyanai.github.io/jp/classes/kobe-cp)
- ‣ Rの使用法や課題、データなどを「授業の内容」にアッ プロードする

‣シラバス(最新版)もここにアップロードする

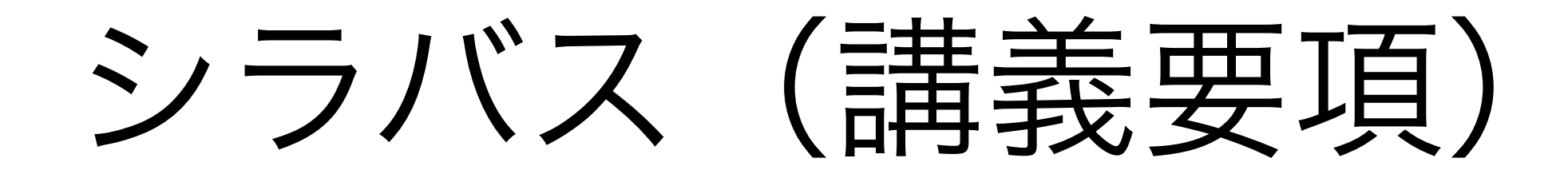

- •授業のウェブページにPDF版あり
- •内容は変更することがある:重要な変更については授 業中にアナウンスする
- •シラバスは熟読すること:全員シラバスの内容は熟知 しているという前提で授業を進める

教科書

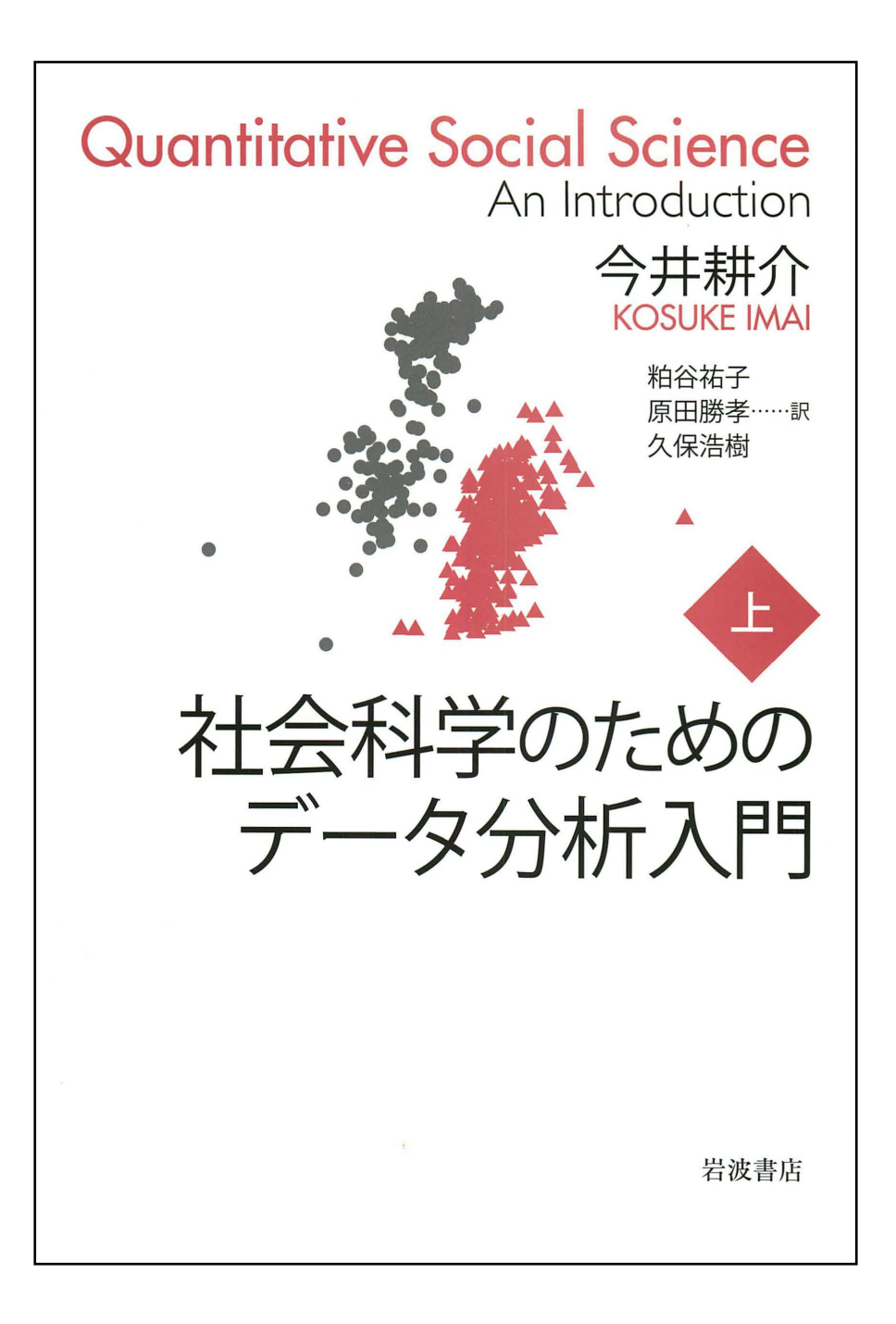

参考書1

- •浅野正彦, 矢内勇生. 2013. 『Stataによる計量政治学』 (オーム社)
	- 本書のwebpage(矢内の website: [http://](http://www.yukiyanai.com) [www.yukiyanai.com/](http://www.yukiyanai.com))に R での分析例あり
- ▶その他の主な参考書について はシラバスを参照

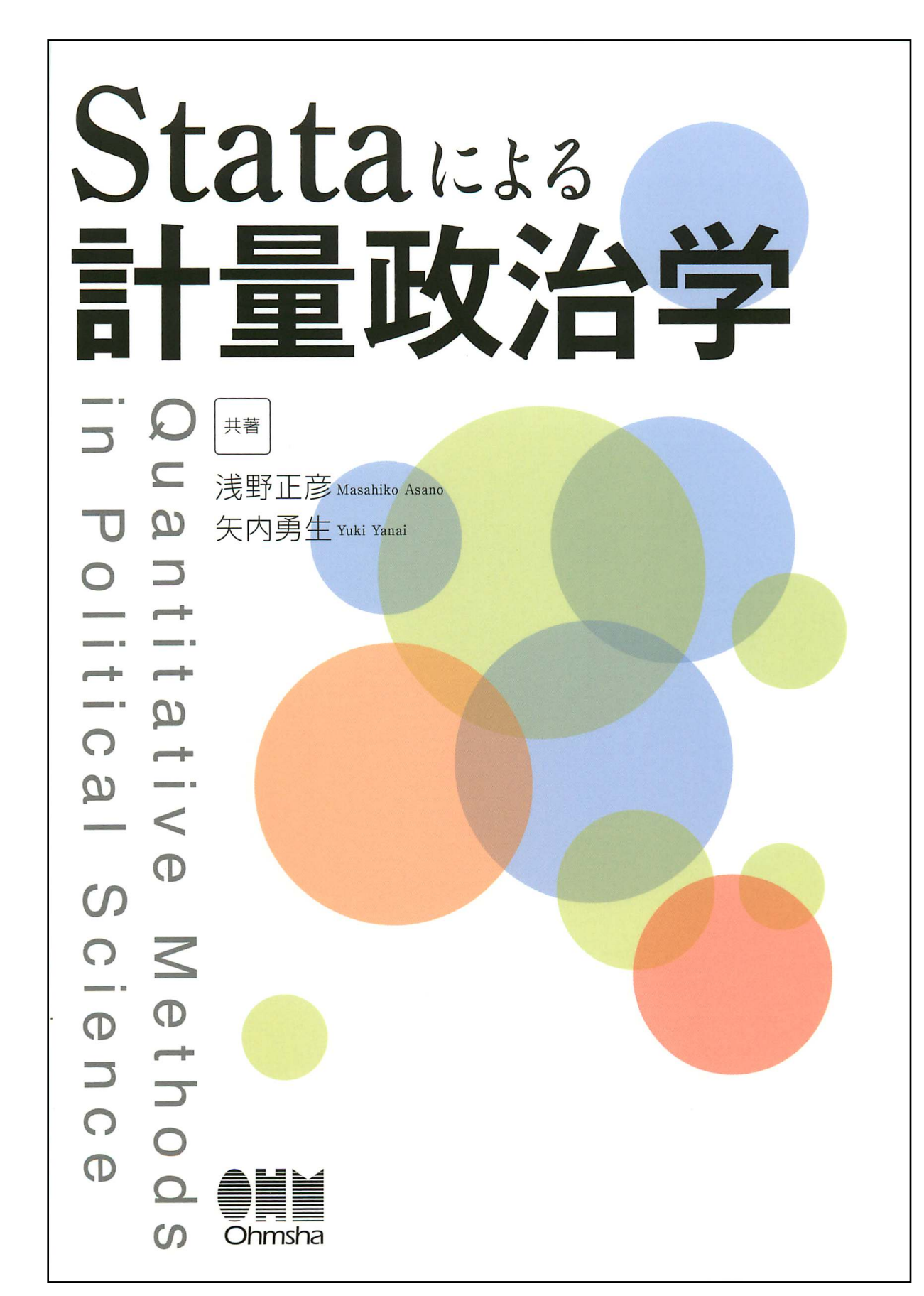

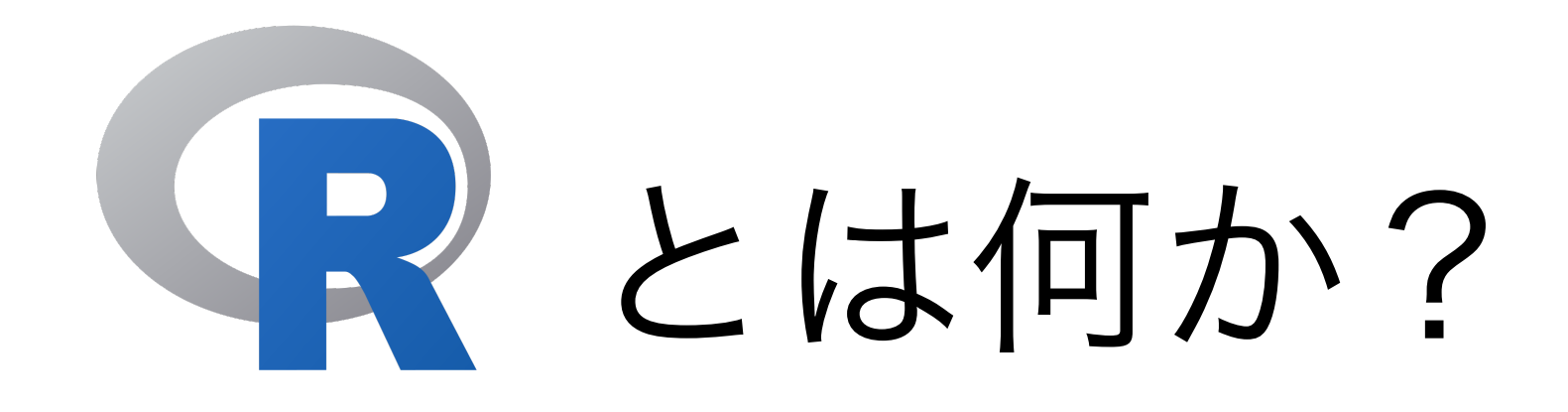

- •この授業でメインで使うソフトウェア
- •統計学の研究においては標準ソフト
- •オープンソースでオブジェクト指向プログラミング言 語
- •Comprehensive R Archive Network (CRAN) で入 手可能

## Rのスクリーンショット

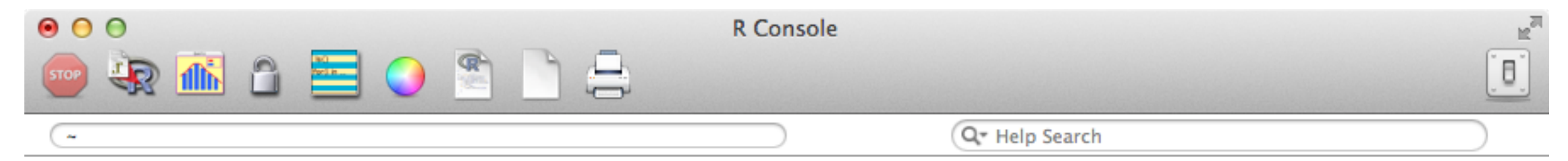

R version 3.1.1 (2014-07-10) -- "Sock it to Me" Copyright (C) 2014 The R Foundation for Statistical Computing Platform: x86\_64-apple-darwin13.1.0 (64-bit)

R is free software and comes with ABSOLUTELY NO WARRANTY. You are welcome to redistribute it under certain conditions. Type 'license()' or 'licence()' for distribution details.

Natural language support but running in an English locale

R is a collaborative project with many contributors. Type 'contributors()' for more information and 'citation()' on how to cite R or R packages in publications.

Type 'demo()' for some demos, 'help()' for on-line help, or 'help.start()' for an HTML browser interface to help. Type  $'q()'$  to quit R.

[R.app GUI 1.65 (6784) x86\_64-apple-darwin13.1.0]

[History restored from /Users/yuki/.Rhistory]

```
> 1 + 2[1] 3
> 2 * 5\sqrt{11} 10
> 3<sup>1</sup>3F11 27
> a < -1:100> sum(a)[1] 5050
\geq
```
Rのメリット

- •無料
	- Stata (2万円 [学生版], 12万円 [一般]), SPSS(10万円 [教 育], ??? [一般]), etc.
- •柔軟:ほとんどなんでもできる
	- 追加のパッケージは無料でインストール可能
- •世界中で様々な分野の研究者に広く利用されている
	- 共同研究の促進, 研究の相互チェック, etc.
- •美しいグラフが描ける
	- 研究成果を効果的に伝えるために重要

## Rのデメリット

- •設定が面倒
- •プログラミングが必要
	- 少しでも間違えると、動かない or 意図せざる動作
	- 英語を使う必要がある(メリットにもなり得る)

★一言でいうと「難しい」(Rのデメリットというより は、プログラミング一般のデメリット)

# RStudioを利用する

- R用の統合開発環境 (IDE)
- RStudio も無料! [http://www.rstudio.com/](http://www.rstudio.com)
- Rをより効率的に使える
	- 画面を4分割して必要な情報を表示
	- Project 機能で研究の管理を容易に
	- R Script (.R)だけでなく、Rマークダウン (.Rmd) やSweave (.Rnw) にも対応
	- セッション中に作った図を遡って確認できる

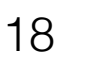

#### RStudioのスクリーンショット

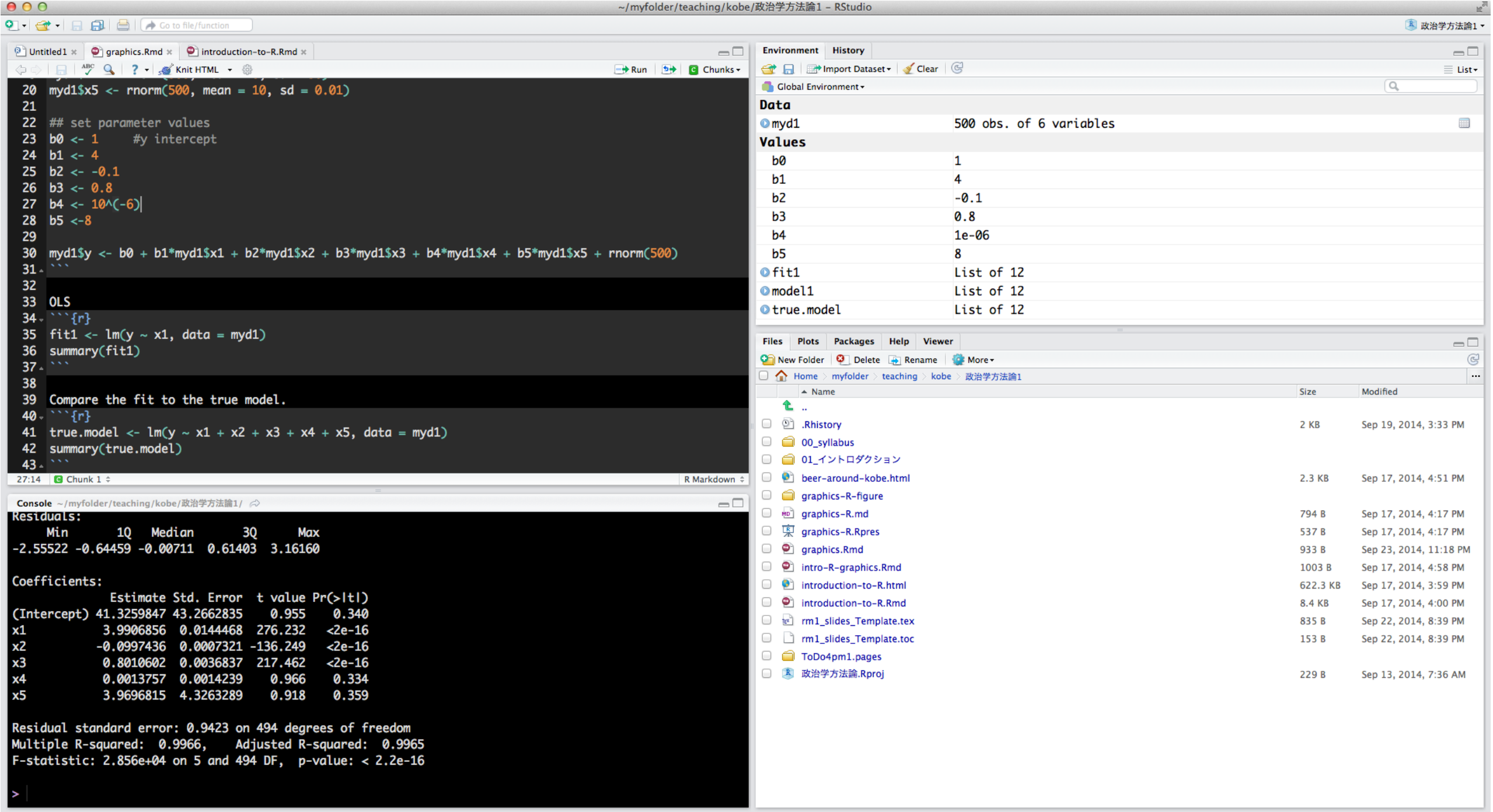

### Rの準備1:インストール

- •CRAN(のミラーサイト)からダウンロードしてインストールす る
	- <u>- 身近なミラー:http://cran.ism.ac.jp/</u>(統計数理研究所)
- •インストールの方法
	- 自分のコンピュータにあったファイル(OSの種類やバージョ ンによって異なる)を選び、ダウンロード
	- ダウンロードしたファイルをクリックし、インストーラを開く
	- インストーラの指示に従ってインストールする

#### Rの準備2:RStudioのインストールと設定

- [http://www.rstudio.com/products/rstudio/](http://www.rstudio.com/products/rstudio/download/) [download/](http://www.rstudio.com/products/rstudio/download/) で自分のOS にInstaller をダウンロードす る
- •ダウンロードしたInstaller をクリックし、指示に従っ てインストールする
- RStudio を開き、<RStudio> -> <Preferences> で自 分の使い易いように設定する(注:General タブにあ る "Default text encoding" は 「UTF-8」にしておく こと)

#### Rの準備3:X11 (XQuartz) のインストール

- •Mac でRを使うときはX11があったほうが便利なので、XQuartz を利用する
- •インストール法

1.XQuartz の .dmg ファイルをダウンロード:以下のURLにあ る "Quick Download"のところから最新版をダウンロードする <http://xquartz.macosforge.org/landing/>

2.XQuartz のインストーラを起動:ダウンロードした .dmg ファ イルを開き、XQuartz.pkg をクリックする

3.インストーラの指示に従ってインストールを進める

## Rの準備4:日本語の設定

- Rでは日本語を使うことできるが、通常は英数字のみを使うほうが 無難
- •ただし、図のキャプションでは日本語を使いたい
- •図で日本語を使うと文字化けする!(Mac だけ?)
- •対処法
	- その場しのぎの方法
	- .Rprofile の設定(推奨)
	- ggplot2を使う場合

#### Rの準備4:日本語の設定 その場しのぎの対処法

- •日本語を使う図の直前に、フォントを指定する以下のコマンドを入力する
	- par(family = "フォント名")
		- ▶ 日本語を表示できるフォント名を選ぶこと
- •たとえば、ヒラギノ角ゴシックを指定するには、

par(family = "HiraginoSans-W3")

とする

•自分の環境で利用できるフォントは、次のコマンドで確認する

quartzFonts()

#### Rの準備4:日本語の設定 .Rprofile の設定

- •ホームディレクトリ(通常は /Users/ユーザ名/, ~/ でアクセス可)に 「.Rprofile」というファイルを作 る(最初の "." は必須)
- •.Rprofile の中に設定を書き込む
- Rは起動時に .Rprofile に書かれた設定を読み込む
- •.Rprofileの中身については授業のウェブページを参照

## 補足:Windowsの場合

- •時間と担当者の能力の制約により、Windowsの場合 については説明しません
- •大学のパソコンにはあらかじめインストールされてい るので、心配無用です
- •教科書やRの参考書、インターネットなどを利用して 自力で設定してください
- •どうしてもわからないときは、パソコン持参で質問に 来てください。

困ったときは

- •Googleする
- Rjp Wiki を見る:
	- <http://www.okadajp.org/RWiki/?RjpWiki>
- •コンピュータに詳しそうな友人に訊く
- •教員にメールで質問する
- •オフィスアワーに来る

## RStudioを使ってみよう!

- RStudioを開く
- •授業用に新規Project を作成する(右上から)
- •Project 内に新しいR Script (.R) を作る(左上から)

•授業のウェブページにある「R入門」を参考に、いろ いろ試してみよう!